# **ИНСТРУКЦИЯ**

## **ТРЕКЕР**

## **Spider TR-351**

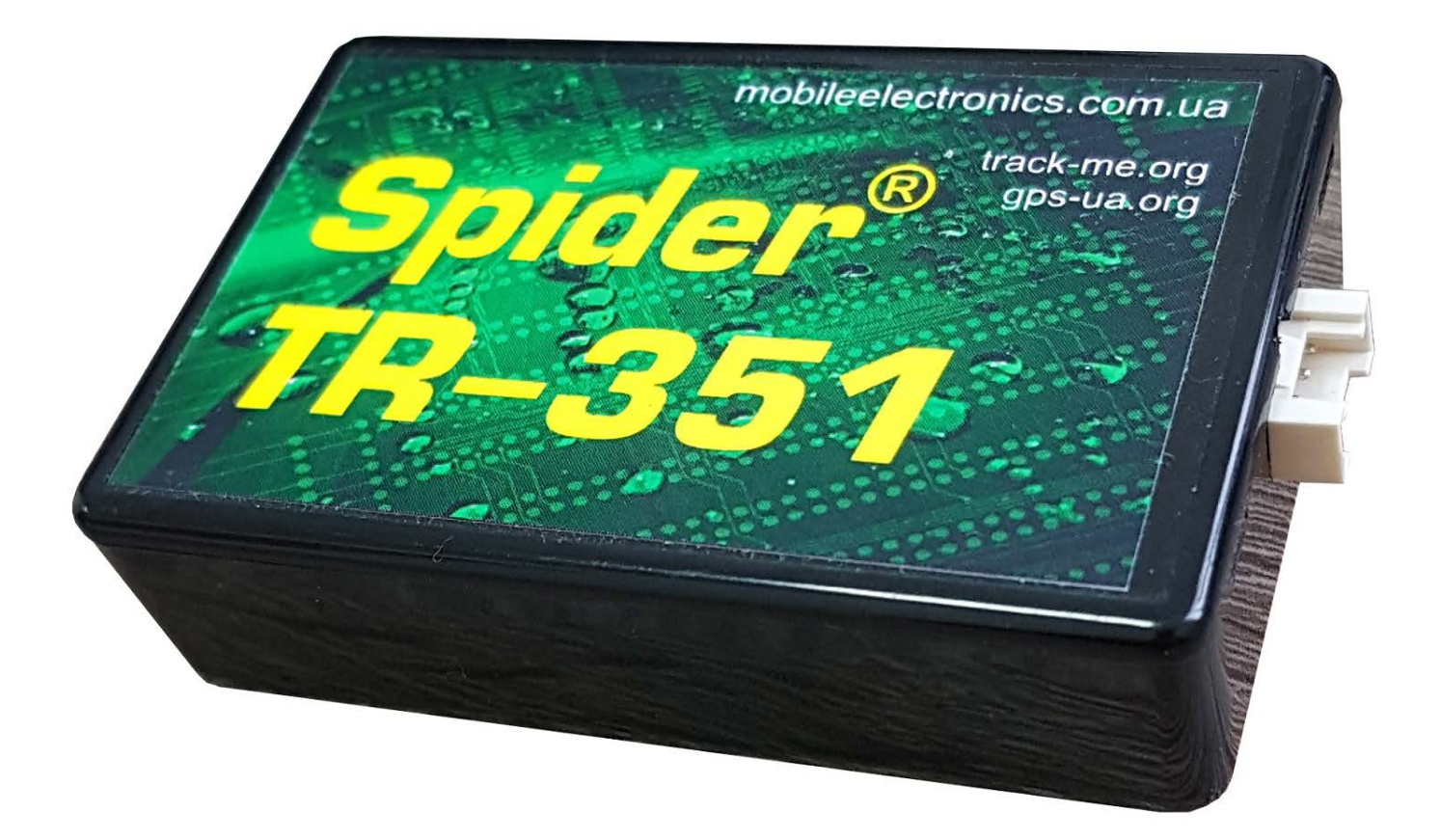

#### СОДЕРЖАНИЕ

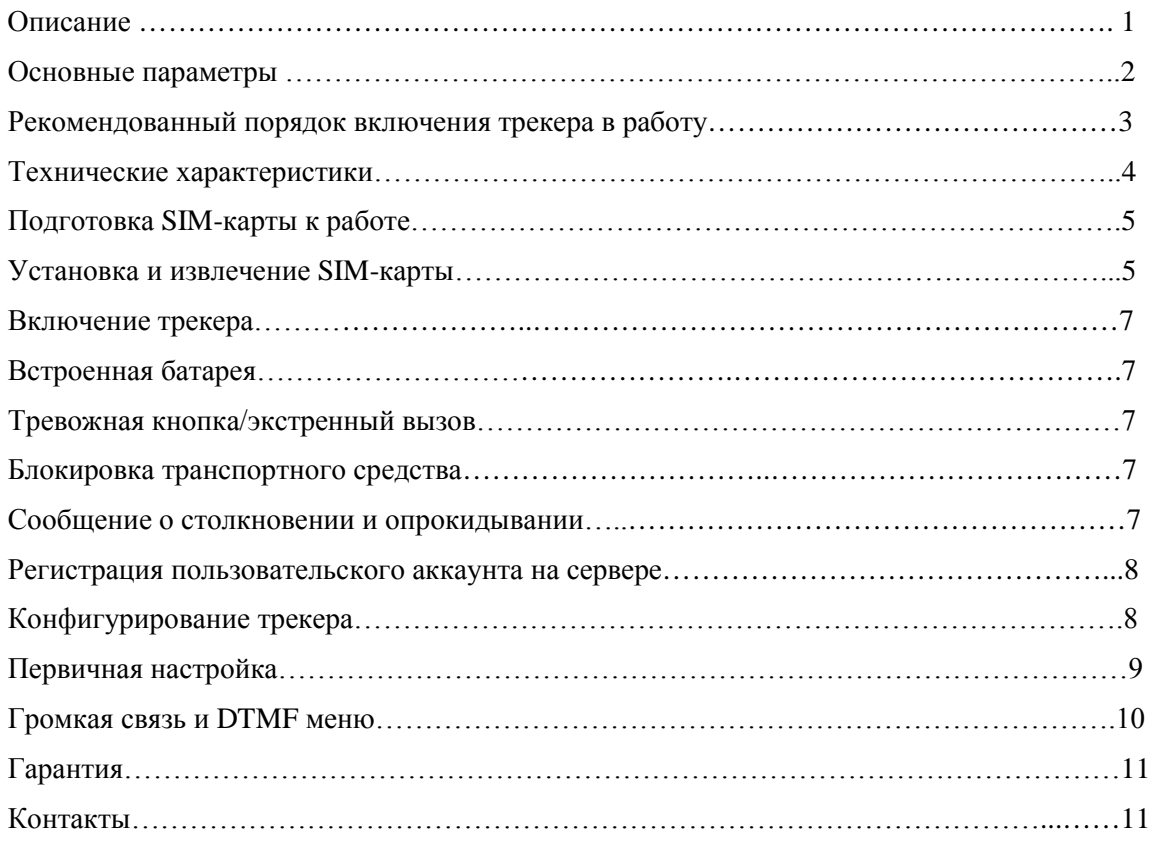

## **Описание**

Spider TR-351 – GPS трекер (телеметрический контроллер), предназначенный для контроля перемещений и состояния транспортных средств и других мобильных объектов вплоть до движущихся рабочих органов промышленных механизмов и устройств, а так же стационарных объектов, в том числе ценного банковского оборудования, грузов на мобильных платформах и т.п.

Трекер выполняет как функции контроля, так и охранные – он вовремя передаст на телефон, на e-mail тревожное сообщение о попытке угона Вашего ТС.

Spider TR-351 работает совместно с сервером, предоставляющим сервис интерактивных географических карт (Google Maps, Visicom, Google Спутник и др.). После приобретения трекера и его регистрации в личном аккаунте пользователя на [www.track-me.org](http://www.track-me.org/) становятся доступны:

- отображение позиции контролируемого объекта на географической карте;
- информация о перемещении объекта, его состоянии (скорость движения, время и места стоянок, остановок, ускорения, трехкоординатная ориентация в пространстве, удары, опрокидывание, уровень заряда встроенного аккумулятора)
- управление настройками трекера.

#### **Основные параметры**

GPS трекер Spider TR-351 новая модель в семействе GPS трекеров серии 3хх. Характеристики, которые выгодно отличают трекер Spider TR-351 даже в его модельном ряду серии 3хх:

- увеличенная емкость аккумулятора до 1600 мА\*ч

- беспроводной интерфейс подключения периферии (2,4 ГГц)

Отметим, что с литий-полимерным аккумулятором емкостью 1600 мА\*ч трекер в автономном режиме работает до 700 км. с фиксацией максимально детализированного трафика.

Очень удобно использовать TR-351 для контроля перемещения полицейских патрулей и сотрудников коммерческих охранных компаний, в службах такси и скорой медицинской помощи.

**Встроенные антенны**. Все антенны встроены в корпус трекера. Это делает установку проще и дешевле. Повышает надёжность работы оборудования, а также делает оборудование значительно менее уязвимым для саботажа.

**Компактные размеры** облегчают установку оборудования (в т.ч. скрытую).

**Интеллектуальная прорисовка трека –** трекер регистрирует изменения скорости, направления движения, разгоны и торможения, колебания бортового напряжения, температуры, удары, падения и т.п. Ни одно изменение контролируемых параметров не будет упущено. Вместе с тем, трек не забивается неинформативными точками.

**Тревожные извещения** кроме доставки на сервер, могут дублироваться SMS- сообщениями (содержащими прямую ссылку на google-maps) непосредственно на телефоны ответственных лиц (до 10 номеров).

**Автоматический** вызов помощи при ДТП или при опрокидывании транспортного средства.

**Блокировка транспортного средства** возможна через web-сервис/телефонный звонок/SMS-сообщение. Вы можете заблокировать немедленно или безопасно и разблокировать двигатель или рабочий орган/привод транспортного средства.

Широкий набор режимов (**online/periodic/stealth/moto/cargo**) позволяет свободно выбрать оптимальный баланс между функциональностью и точностью трекинга, и экономией энергии аккумуляторов транспортного средства и трекера.

Работа до 1 месяца при простое и до 700 км online-слежения (максимально точное позиционирование) в движении от встроенного аккумулятора на 1600 мА\*ч.

Настройка устройства (если она понадобится) легко делается как локально (при подключении трекера к USB-порту ПК), так и удалённо (через пользовательский кабинет на web-сервере).

Простое и **интуитивное** пользование – просто подайте питание и вставьте SIM-карту.

#### **Рекомендованный порядок включения трекера в работу**

Ниже приведем краткий перечень действий для быстрого включения трекера в работу:

- 1. Зарядите батарею трекера, подключите в бортовую сеть электропитания автомобиля. Подготовьте SIM-карту (PIN-код удален, карта активирована, счет пополнен, размер карты – micro-SIM)
- 2. Вставьте SIM-карту в трекер.
- 3. Заведите аккаунт на [www.track-me.org ,](http://www.track-me.org/) [www.gps-ua.org](http://www.gps-ua.org/)
- 4. Серийный номер трекера (указан на корпусе устройства) и Ваш аккаунт (с указанием, на [www.track-me.org ,](http://www.track-me.org/) [www.gps-ua.org](http://www.gps-ua.org/) он зарегистрирован) для регистрации трекера в Вашем аккаунте отправьте на [support@mobileelectronics.com.ua.](mailto:support@mobileelectronics.com.ua)
- 5. После регистрации Вашего трекера в аккаунте станут доступны все возможности сервиса.
- 6. На безоплатной основе Вы можете в один аккаунт подключить до 5 трекеров различных моделей и модификаций. О стоимости коммерческого использования сервисов [www.track-me.org ,](http://www.track-me.org/) [www.gps](http://www.gps-ua.org/)[ua.org –](http://www.gps-ua.org/) консультируйтесь у продавца.

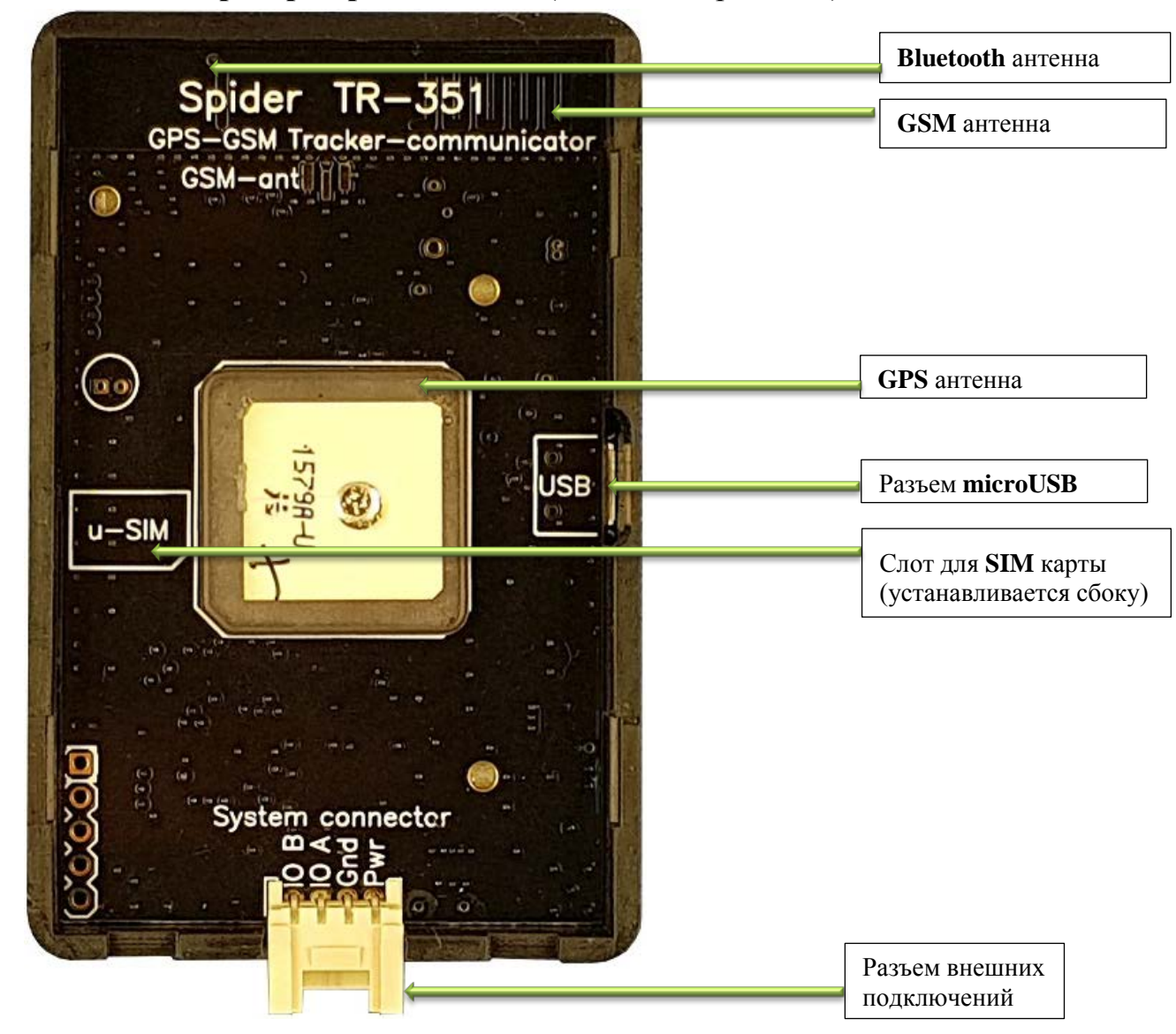

#### **Внешний вид трекера Spider TR-351** (со снятой крышкой):

Внимание: версия GPS-трекера SPIDER TR-351i предлагается без разъема подключения и питания от бортовой сети автомобиля. Зарядка устройства осуществляется через разъем micro-USB

#### **Технические характеристики**

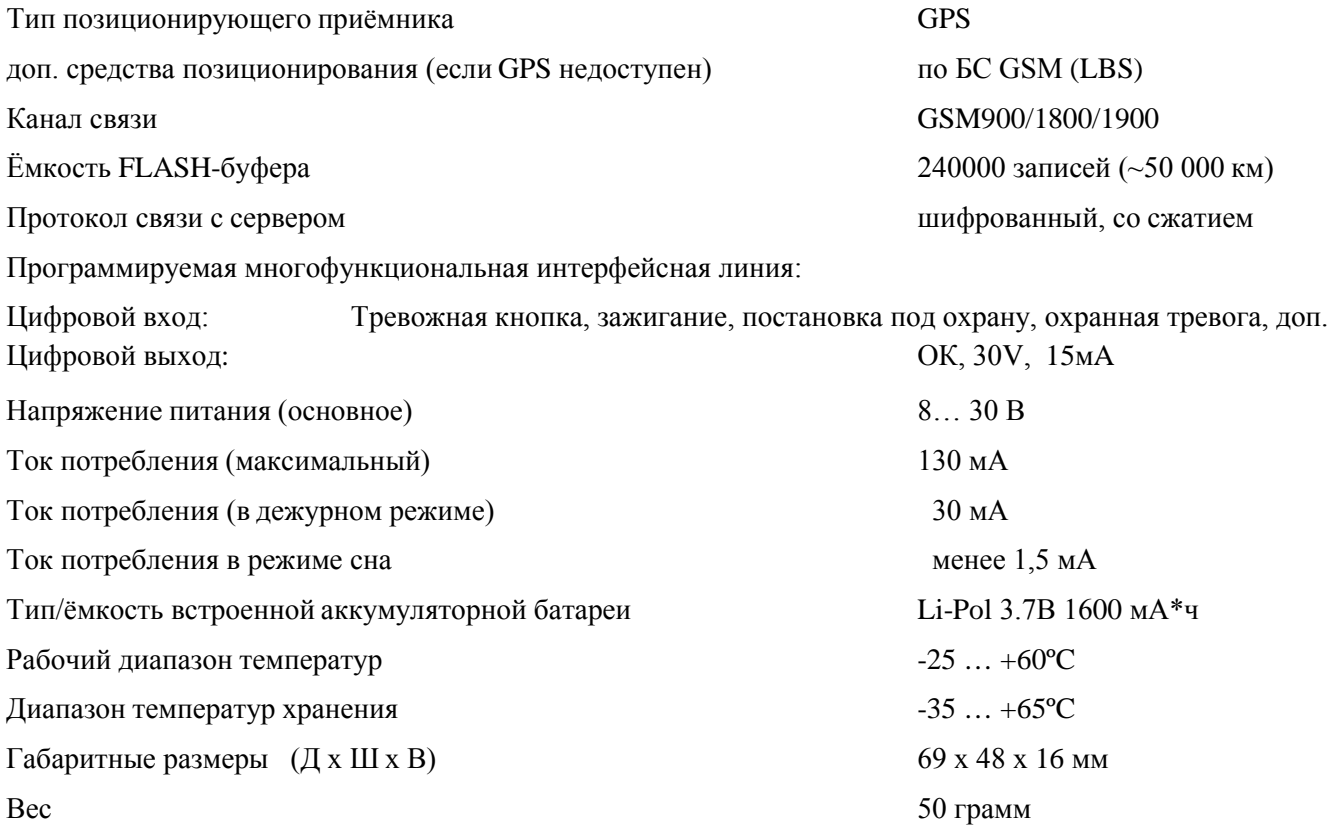

#### **Индикация**

Электронный модуль изделия оснащен светодиодной индикацией на печатной плате. Опционально возможна комплектация трекера корпусом с видимой снаружи индикацией.

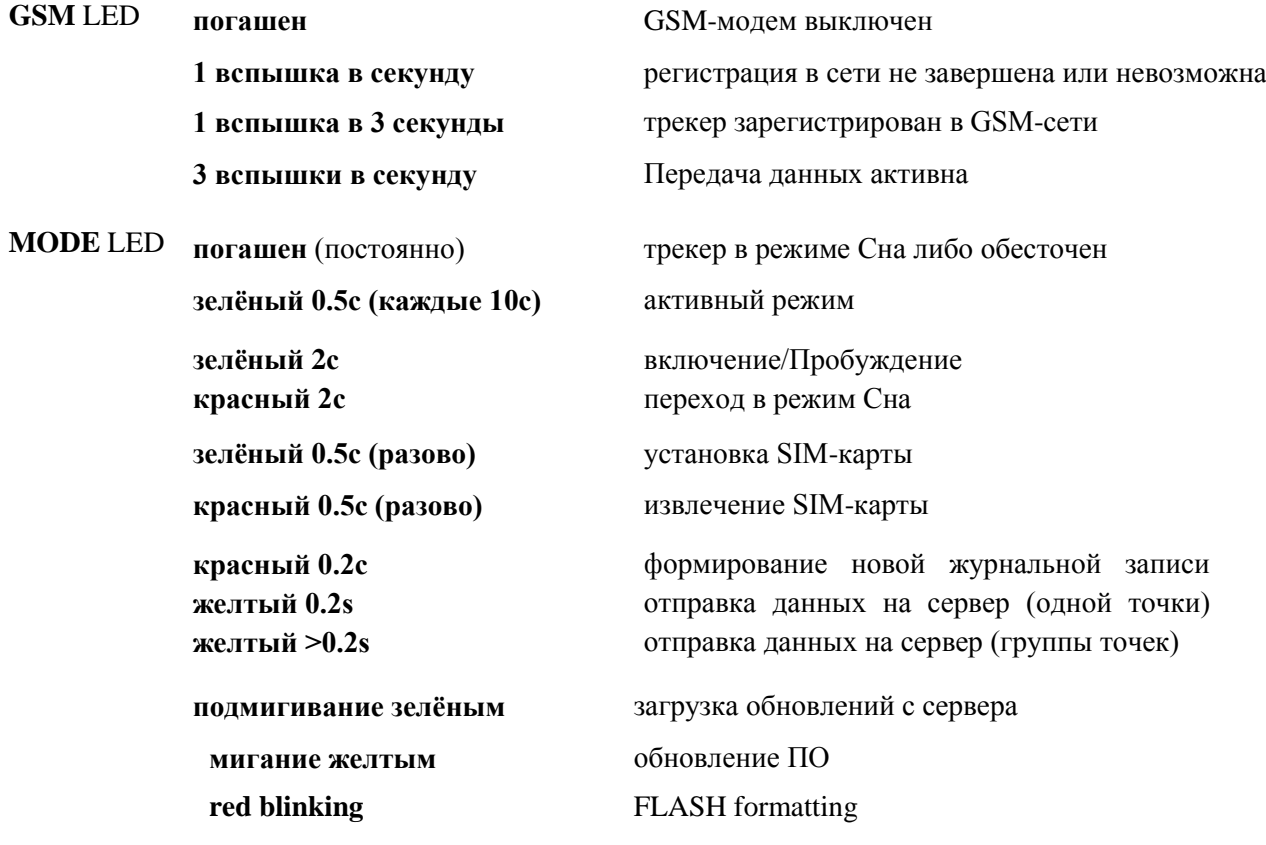

## **Подготовка SIM-карты к работе**

#### 1. **SIM-карта должна быть исправна и активна**. Передача данных через GPRS должна быть

активирована. Если используется карточка с предоплаченными услугами связи, то счёт должен иметь положительный баланс. Если в какой-то момент деньги закончатся – трекер будет накапливать данные во встроенной FLASH- памяти (точно так же, как при отсутствии связи с GSM-сетью). Эти данные будут переданы как только снова появится возможность передать их на сервер.

#### 2. **PIN-код на карте должен быть отключён**.

3. Опционально можно записать в адресную книгу SIM-карты телефонные номера для дополнительных функций трекера.

*Так как на свежекупленной карте могут присутствовать «мусорные» номера (сервисов по продаже контента и т.п.), перед записью нужных номеров следует очистить список контактов SIM-карты.*

Теперь можно добавить до **8 номеров зарегистрированных пользователей** (и всего **до 20 записей** в адресной книге SIM-карточки, включая специальные настройки).

Зарегистрированные пользователи:

- получают возможность управлять трекером через SMS-команды
- получают доступ к аудиопорту и возможность управлять трекером через DTMF-меню
- будут получать SMS-уведомления о Тревогах и нажатиях на тревожную кнопку

Номера зарегистрированных пользователей следует задавать в международном формате и можно именовать как угодно, за исключением использования имён специальных настроек (см. ниже).

Spider TR-351 содержит в своей памяти базу данных сотовых операторов, их настроек точек доступа в интернет и USSD-кодов проверок баланса для многих стран мира. Ничего вручную программировать не нужно. Тем не менее, есть эти параметры можно задать принудительно , записав на SIM-карту особые контакты:

- 3.1. контакт с именем «\$» может содержать USSD-код проверки баланса в своём номере (например, **\*110\*10#** для контрактного номера Vodafone)
- 3.2. Контакт с именем, начинающимся на «\*» будет интерпретирован как имя точки доступа в интернет (APN). (например, **\*smart.net** для абонентов Vodafone, использующих пакет услуг Смарт.NET). Если имя N не помещается в одном контакте – можно использовать бОльшее количество контактов, дописав в следующие оставшуюся часть имени, также предварив его символом «**\***».

## **Установка и извлечение SIM-карты**

Установите SIM-карту размера **micro-SIM** в щель держателя (скошенной стороной вовнутрь, контактами вверх; как показано на фото ниже) и нажмите до щелчка:

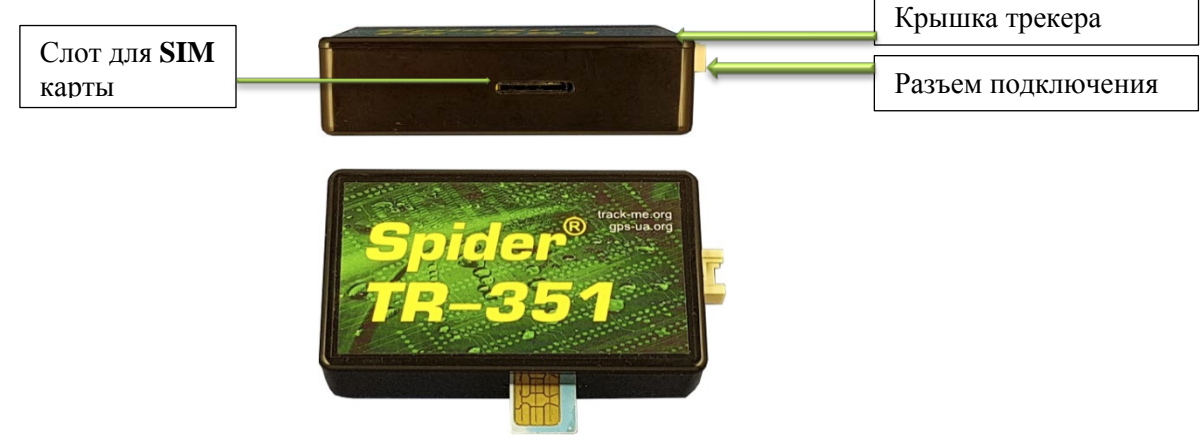

Для извлечения SIM-карты надавите на неё до щелчка ещё раз.

#### **Системный разъём:**

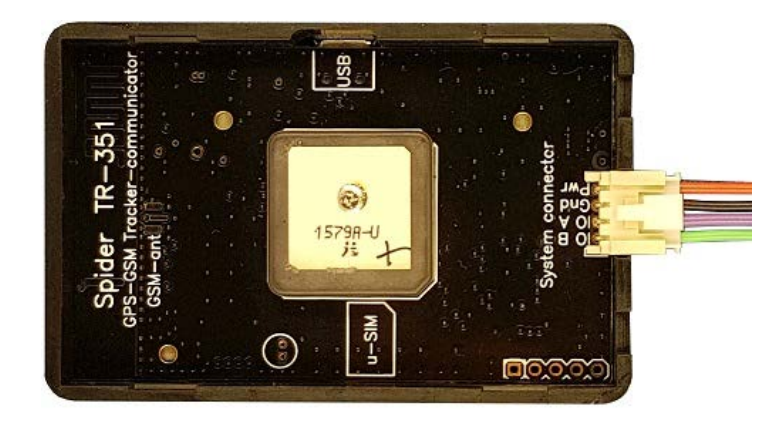

*GPS-трекер Spider TR-351 (с открытой крышкой). Системный разъем находится в торце корпуса*

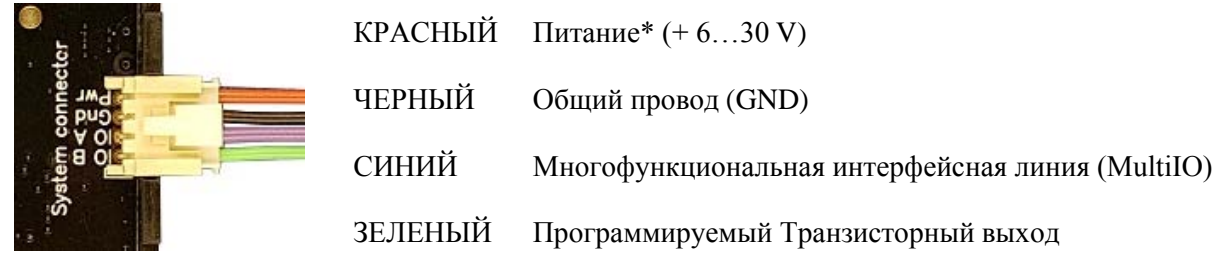

*При необходимости можно получить техническую поддержку по запросу у нашей команды специалистов.*

## **Программируемый транзисторный выход**

TR-351 имеет 1 программируемый транзисторный выход, который может работать в одном из заданном настройками прибора режимов:

- Блокировка (Н.Р. или Н.З на выбор)
- Сработка встроенного акселерометрического датчика (по удару, наклону/перемещению или комбинированный)
- Тревога (Н.Р. или Н.З на выбор)

## **МФ интерфейсная линия**

TR-351 имеет 1 мультифункциональную интерфейсную линию, которая может работать в любом из режимов, доступных для транзисторного выхода, а также в следующих:

- Вход тревожной кнопки
- Вход контроля тревоги от сигнализации (две полярности на выбор)
- Вход "Занят/свободен" (для такси или иных коммерческих использований)
- Вход постановки под охрану (slave- подключение к охранной системе или ППК)
- Аналоговый вход
- Вход датчика уровня топлива (ДУТ)
- Вход расходомера топлива
- Выход управления автономным отопителем типа Webasto, Eberspacher (релейный или цифровая шина)
- Внешняя цифровая шина (для подключения модулей расширения входов-выходов, датчиков температуры, трансивера системы TPMS и т.п.

### **Включение трекера**

Для включения TR-351 необходимо и достаточно подать на него питание.

Трекер TR-351 контролирует работу двигателя транспортного средства по напряжению бортовой сети. Трекер имеет функции энергосбережения, особенно в режимах Cargo и Moto (для использования при перевозке грузов и на мотоциклах), уходя в «Сон» на стоянках и пробуждаясь по запуску двигателя либо по перемещению в пространстве.

## **Встроенная батарея**

Трекер TR-351 оптимизирован с точки зрения **компактности** и максимальной надёжности. Он

содержит литий-полимерный (Li-Pol) аккумулятор достаточно большой емкости с соответствующими схемами защиты и специализированным контроллером заряда, обеспечивающим длительную и беспроблемную эксплуатацию оборудования.

Тем не менее, следует внимательно отнестись к **предотвращению перегрева** изделия свыше верхней границы температурного диапазона. Так как это может привести к сокращению емкости аккумуляторной батареи или даже к выходу её из строя.

## **Тревожная кнопка / экстренный вызов**

Нажатие на встроенную или внешнюю тревожную кнопку трекера формирует событие "Экстренный вызов", которое тотчас же передаётся на сервер.

Тревожные события имеют наивысший приоритет и будут отправляться даже в режимах трекера, ограничивающих (из соображения экономии средств) функции связи с сервером в роуминге.

Произойдёт внеочередное соединение с сервером для передачи события "Экстренный вызов".

Тревожные события также пробуждают трекер из режимов сна (если позволяет состояние

аккумулятора и техническая возможность установить связь с оператором мобильной связи).

Тревожные события помимо отправки на сервер дублируются SMS-сообщениями на номера телефонов, содержащиеся на SIM-карте трекера: "ТРЕВОГА! <дата, время><имя объекта> Координаты: <прямая ссылка google maps>". Эта ссылка может быть открыта непосредственно браузером мобильного телефона.

#### **Блокировка транспортного средства**

Реализуется через транзисторный выход трекера Spider TR-351.

Блокировкой можно управлять:

- 1. Через DTMF-menu (кнопки [\*], [0] и [#])
- 2. Через SMS-команды (*block*, *blocksafe* и *unblock*) от зарегистрированных пользователей
- 3. Через команды с WEB-сервера (*block*, *blocksafe* и *unblock*) из пользовательского аккаунта

**block** – включает блокировку немедленно

**blocksafe** – система дождётся ближайшей остановки транспортного средства.

Полярность блокировки можно запрограммировать как Нормально Разомкнутую (при отключении трекера от проводки автомобиля блокировки не произойдёт), так и Нормально Замкнутую (отключение трекера от проводки заблокирует транспортное средство).

#### **Сообщение о столкновении и опрокидывании**

Трекер TR-351 содержит в своём составе высокоточный 3-координатный MEMS-акселерометр, на основе которого реализованы функции контроля УДАРА и ПАДЕНИЯ при сопровождении трекером ценных и хрупких грузов.

Трекер также сформирует и отправит на сервер сообщения об УДАРАХ и об ОПРОКИДЫВАНИИ транспортного средства. В настройках прибора можно включить дублирующую рассылку SMSуведомлений на зарегистрированные телефонные номера.

## **Функции STMS**

Трекер TR-351 содержит полный функционал сертифицированного в Украине датчика **удара, наклона и перемещения** Spider STMS (Shock, Tilt, Movement Sensor).

Настройка чувствительности к физическим воздействиям (ударам, вибрации, наклону и перемещению) доступна удалённо через сервер мониторинга.

#### **Регистрация пользовательского аккаунта на сервере**

Для Входа в систему наберите адрес в интернет браузере выбранный адрес одного из наших серверов www.**[track-me.org](http://www.track-me.org/)** , www.**[gps-ua.org](http://www.gps-ua.org/)** , www.**[track.org.u](http://www.track.org/)a** … (рекомендуемые браузеры: Google Chrome, Opera, Firefox).

Если вы не зарегистрированы и у вас нет необходимости регистрироваться в системе можете нажать режим «**Демо»** и посмотреть и оценить как работает система. Так или иначе Вам есть смысл завести свою собственную учётную запись.

Во время регистрации новой учётной записи (аккаунта) при вводе и создании аккаунта обращайте внимание на цвет поля ввода

- розовый недопустимый логин/низкий уровень безопасности пароля
- желтый средний уровень безопасности
- зеленый подходящее имя/безопасный пароль

*Запомните или сохраните данные регистрации - они дают доступ к Вашим данным, а следовательно от Вас зависит их сохранность и безопасность.*

После регистрации обратитесь в Техподдержку для привязки Ваших устройств к вашему аккаунту. Вы можете использовать для этого e-mail, skype или телефон для личной связи с техподдержкой, либо воспользоваться помощью Вашего дилера.

## **Конфигурирование трекера**

Конфигурирование трекера TR-351 может выполняться:

- 1) через **USB**-кабель и подключение к ПК
- 2) **SMS**-командами,
- 3) через онлайн настройку, предоставляемую сервером

Рекомендуем пользоваться вариантом конфигурирования трекера через сервер. Это наглядно и удобно.

После прохождения простой процедуры регистрации пользователя и регистрации Вашего трекера дальнейшая эксплуатация сервера проводится после авторизации в системе (ссылка «Вход»).

При вводе и создании аккаунта обращайте внимание на цвет поля ввода:

- розовый недопустимый логине/низкий уровень безопасности пароля
- желтый средний уровень безопасности
- зеленый подходящее имя/безопасный пароль

*Запомните или сохраните данные регистрации - они дают доступ к Вашим данным, а следовательно - от Вас зависит их сохранность и безопасность.*

При входе в аккаунт можно выбрать наиболее подходящую карту. Доступны Google Карта/Спутник, Yandex, Visicom, Open Street Map возможно подключение электронных карт других производителей.

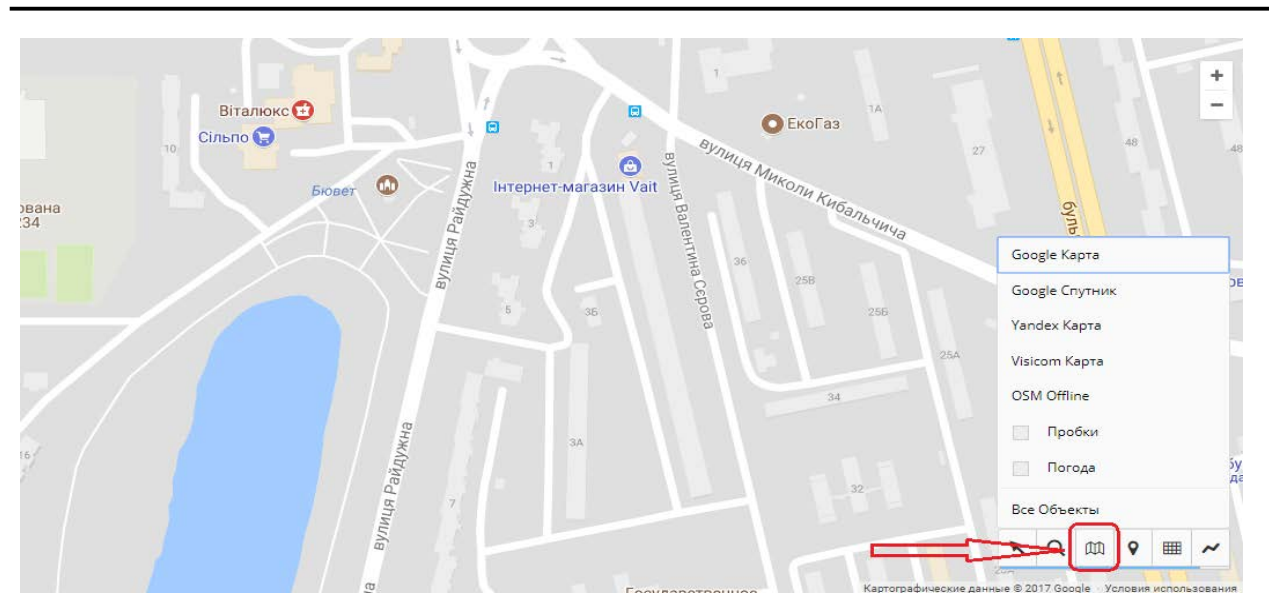

Следующим шагом необходимо зарегистрировать трекер в Вашем аккаунте. Для этого считайте IMEI-код (указан на наклейке на корпусе устройства, или внутри на плате) и перешлите удобным Вам способом связи в службу поддержки (номера телефонов и е-mail указаны на сайте производителя или дилера).

Теперь можно начать эксплуатацию трекера и интернет-сервисов, например [www.track-me.org.](http://www.track-me.org/)

#### **Первичная настройка**

Настройка GPS трекера Spider TR-351 осуществляется в простом, удобном для пользователя режиме – через веб-интерфейс в пользовательском аккаунте [www.track-me.org](http://www.track-me.org/). Предусмотрен так же режим настройки через подключение трекера к USB-порту ПК.

Для доступа к настройкам необходимо зайти в аккаунт, затем зайти в перечень Ваших устройств:

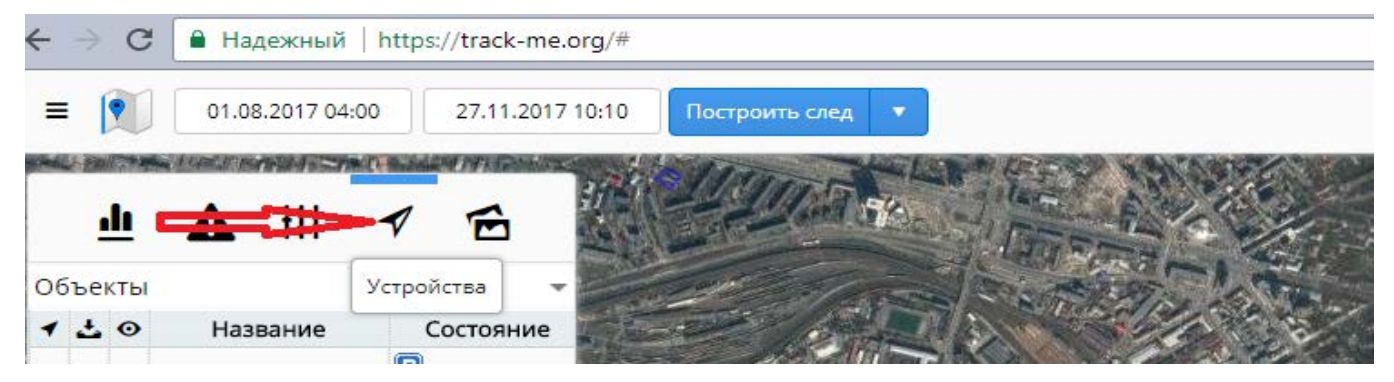

Выбрать устройство и зайти в его настройки:

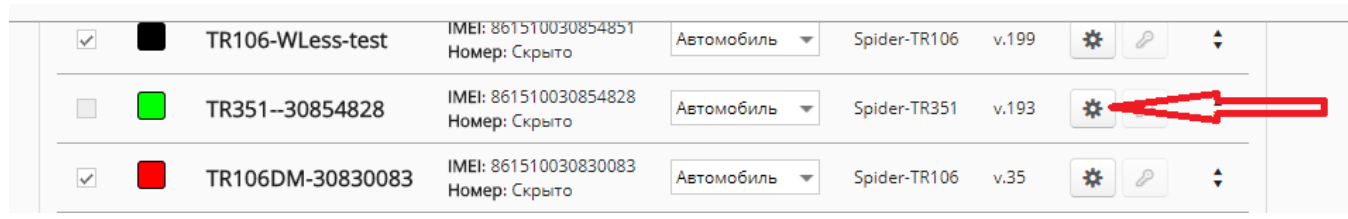

Откроется информационное окно, в нем выбрать опцию «Конфигуратор»:

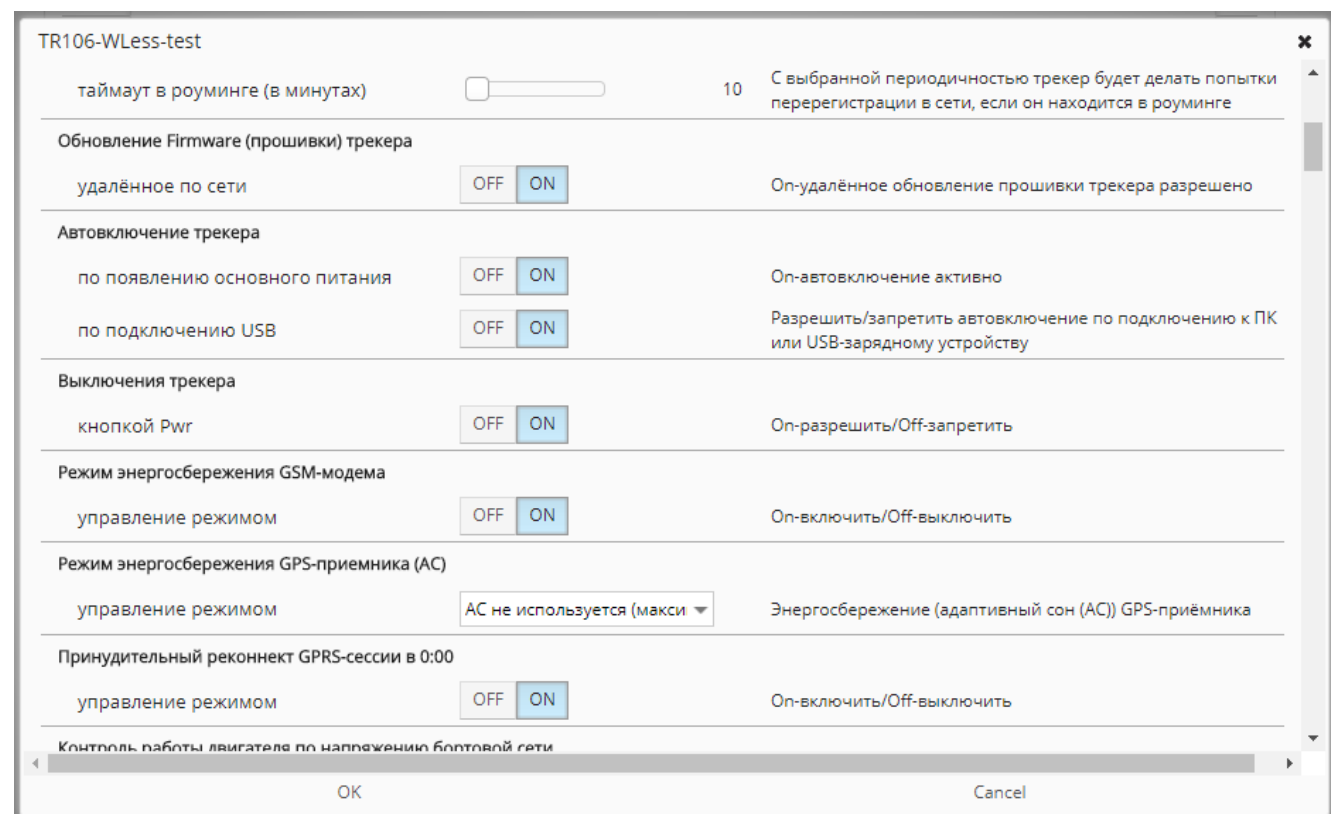

Детальную информацию по настройкам Вы можете получить на [www.mobileelectronics.com.ua,](http://www.mobileelectronics.com.ua/) обратившись на е-mail службы поддержки support@mobileelectronics.com.ua.

Вы можете получить информацию о других способах настройки в службе техподдержки.

## **Громкая связь и DTMF-меню**

В режиме входящего звонка доступны следующие кнопки (DTMF-тоны):

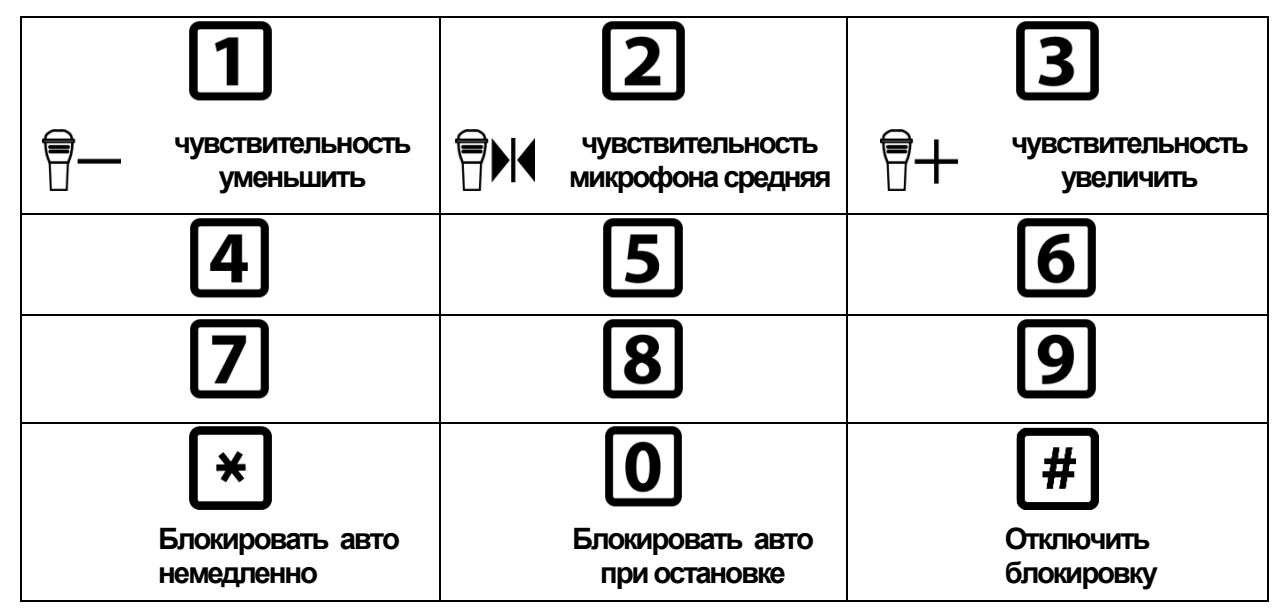

## **Гарантия**

Как и на все изделия семейства Spider®, на трекеры Spider TR-351 распространяется **5-летняя гарантия** производителя независимо от места и времени приобретения.

Если в процессе установки или эксплуатации изделия обнаружится дефект – изделие будет отремонтировано, а при невозможности ремонта – будет заменено на новое бесплатно.

Гарантийные обязательства не распространяются на случаи механического, химического, термического, электрического либо другого повреждения изделия, возникшие вследствие

неправильной установки, вскрытия и внесения изменений в конструкцию, небрежной эксплуатации изделия в условиях, выходящих за пределы допустимых условий эксплуатации. Ремонт в таком случае может быть выполнен на общих основаниях.

Части, подверженные естественному износу, старению либо деградации свойств (такие, как часто используемые соединения) и химические источники тока (**батареи и аккумуляторы**) покрываются гарантией с ограничением по времени в **2 года**.

Данная гарантия распространяется на изделия семейства Spider® и их функционирование, но не покрывает никаких других убытков, прямых или косвенных, возникших в процессе эксплуатации или по причине невозможности эксплуатации изделия.

Владелец также имеет право на бесплатное обновление программного обеспечения в течение всего срока службы изделия.

Для осуществления гарантийного ремонта или замены следует обращаться к торговому представителю, через которого было приобретено изделие либо в авторизованный производителем сервис. Если по какой-либо причине это невозможно – любой владелец оборудование может обратиться непосредственно в сервис-центр производителя.

## **Контакты**

Веб-сайты:

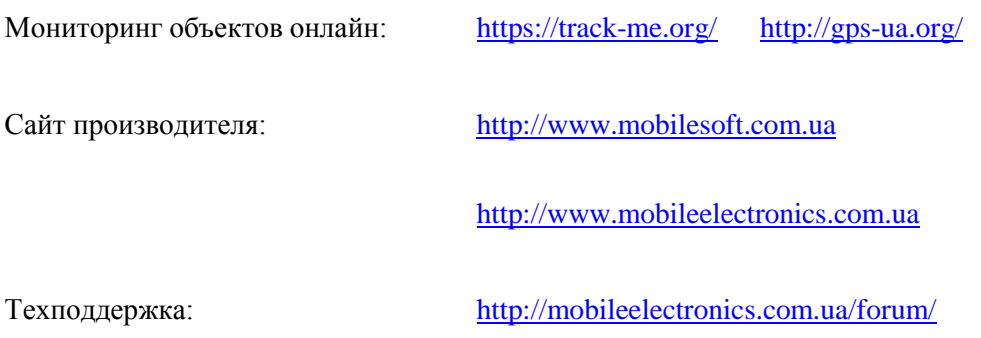

*В случае затруднений с регистрацией на сервере или пользованием трекером Вы всегда можете для техподдержки воспользоваться прямым телефоном:*

+38 097 5125761

+38 050 6031466